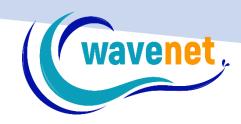

## EOS V.3+ DETAILED FUNCTIONLIST

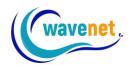

|                                                                                       | Modifier+                             | Creator+ | Pro Elite |
|---------------------------------------------------------------------------------------|---------------------------------------|----------|-----------|
| General functions                                                                     |                                       |          |           |
| Multiple Undo / Redo - Reverses the last operation                                    | ✓                                     | ✓        | ✓         |
| Zoom In / Zoom Out / Zoom 1:1 / Zoom to Center                                        |                                       |          |           |
| / Fit to Screen / Zoom Factor                                                         | ✓                                     | ✓        | ✓         |
| Multiple Undo / Redo for Zoom Function - Reverses                                     | ✓                                     | ✓        | <b>✓</b>  |
| the last operated zoom                                                                | · · · · · · · · · · · · · · · · · · · | ,        |           |
| Realistic View - View design in simulated stitches                                    | ✓                                     | ✓        | ✓         |
| Special Functions - Menu of machine codes                                             | ✓                                     | ✓        | ✓         |
| Print - Prints design with thread color info and                                      | ✓                                     | ✓        | <b>✓</b>  |
| color sequence Print Catalog - Prints pages of multiple designs                       | •                                     | •        | <b>Y</b>  |
| with info for dimensions and stitches                                                 | $\checkmark$                          | ✓        | ✓         |
| Show / Hide Stitch Points - Displays needle                                           |                                       |          |           |
| penetrations                                                                          | ✓                                     | ✓        | ✓         |
| Show / Hide Stitches - Outlines                                                       | ✓                                     | ✓        | ✓         |
| Ruler - Measure distance between two points                                           |                                       |          |           |
| (enhanced with on screen display)  Protractor - Measure angle of two points (enhanced | ✓                                     | <b>V</b> | <b>√</b>  |
| with on screen display)                                                               | ✓                                     | ✓        | ✓         |
| On Screen Rulers - Display guide-bars in metric or                                    |                                       |          |           |
| inches.                                                                               | ✓                                     | ✓        | ✓         |
| Stitch Colors - Change colors and codes of the                                        | ✓                                     | ✓        | <b>✓</b>  |
| design Grid / Grid Size - Displays resizable grid for easy                            | · ·                                   | •        | · ·       |
| placement of embroidery elements                                                      | $\checkmark$                          | ✓        | ✓         |
| Guidelines - Lines created from the user to aid in                                    |                                       |          |           |
| the placement of elements                                                             | *                                     | *        | ✓         |
| Data Base - Records and stores information about designs and customers                | ✓                                     | ✓        | <b>✓</b>  |
| Clean Up - Eliminates small hit and jump stitches                                     | <u> </u>                              | ,        | ·         |
| in a design                                                                           | ✓                                     | ✓        | ✓         |
| Design library (ready to be stitched embroidery                                       |                                       |          |           |
| designs included) Info Card - Holds vital information about current                   | 1000+                                 | 1000+    | 1000+     |
| design with areas for comments                                                        | ✓                                     | ✓        | ✓         |
| Hoop Files - Preview design in machine hoop                                           | _                                     |          | _         |
| frames                                                                                | ✓                                     | ✓        | ✓         |
| Design Management - Manage files using two                                            | ✓                                     | ✓        | 1         |
| windows at once Navigator - Have a small preview of the whole                         | · ·                                   | <b>,</b> | <b>,</b>  |
| canvas                                                                                | $\checkmark$                          | ✓        | ✓         |
| Design Browser - View all stitch files on computer                                    | ✓                                     | ✓        | ✓         |
| Reorder by Color - Resequence same color blocks                                       |                                       |          |           |
| in design                                                                             | ✓                                     | ✓        | ✓         |
| Controlled Redraw - Redraw design by color, block                                     | 1                                     |          |           |
| or stitch. (enhanced)                                                                 | · · ·                                 | <b>Y</b> | <b>V</b>  |
| Annotations - Add annotations to specific blocks                                      | ✓                                     | ✓        | ✓         |
| Digitizing Functions                                                                  |                                       |          |           |
| Freeform Tool                                                                         | ✓                                     | ✓        | ✓         |
| Normal Fill                                                                           | ×                                     | ✓        | ✓         |
| Satin Line                                                                            | ✓                                     | ✓        | ✓         |
|                                                                                       | <b>✓</b>                              | <b>✓</b> | <b>✓</b>  |
| Running Stitch                                                                        |                                       | <b>√</b> |           |
| Cross Stitch                                                                          | *                                     |          | <b>√</b>  |
| Applique                                                                              | ×                                     | ✓        | ✓         |

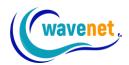

| Variable Angles                                                                                                    | ×             | ✓                                       | ✓                                     |
|----------------------------------------------------------------------------------------------------|---------------|-----------------------------------------|---------------------------------------|
| Chenille                                                                                                    | ×             | ✓                                       | ✓                                     |
| Star Fill                                                                                                    | ×             | ×                                       | ✓                                     |
| PhotoStitch                                                                                                    | ×             | ×                                       | ✓                                     |
| Spiral (Shapes Tool)                                                                                                    | ×             | ×                                       | ✓                                     |
| Column Tool                                                                                                    | ×             | ✓                                       | ✓                                     |
| Column Fill                                                                                                    | ×             | ✓                                       | ✓                                     |
| Longitudinal Fill                                                                                                    | ×             | ×                                       | ✓                                     |
| Wave Column                                                                                                    | ×             | ×                                       | ✓                                     |
| Geometric Shapes                                                                                                    | ×             | ✓                                       | <b>√</b>                              |
| Rectangle/Round                                                                                                    |               | ,                                       |                                       |
| Rectangle/Ellipse/Polygon/Star/Special Curve                                                                                                    | *             | ✓                                       | ✓                                     |
| Magic Wand - Automatically traces the outline of blocks                                                                                                    | ×             | ✓                                       | ✓                                     |
| Smart Edges - Automatically selects outline points                                                                                                    | 4.0           | ,                                       | ,                                     |
| from a vector image Automatic Borders - Create running stitch or satin                                                                                                    | ×             | ✓                                       | ✓                                     |
| line border of the block/s selection                                                                                                    | ×             | ✓                                       | ✓                                     |
| Auto-Digitizing Functions                                                                                                    |               |                                         |                                       |
| AutoPunch - Automatically create designs from                                                                                                    | 01            | 01.                                     | <b>✓</b>                              |
| artwork                                                                                                    | Option        | Option                                  | <b>∨</b> ✓                            |
| PhotoStitch - Convert photos into embroidery  Auto Cross-Stitch - Convert a vector image to                                                                                                    | Option        | Option                                  | <b>V</b>                              |
| cross-stitch                                                                                                    | Option        | Option                                  | ✓                                     |
| HyperFont - Automatically creates keyboard fonts                                                                                                    |               |                                         |                                       |
|                                                                                                    | Ontion        | 1                                       | 1                                     |
| from True Type Fonts with Freeform or Column Fill                                                                                                    | Option        | ✓                                       | ✓                                     |
| from True Type Fonts with Freeform or Column Fill  Punching Functions                                                                                                    |               |                                         |                                       |
| from True Type Fonts with Freeform or Column Fill  Punching Functions  Basic Embroidery Settings Window                                                                                                    | <b>√</b>      | √ ·                                     | √ ·                                   |
| from True Type Fonts with Freeform or Column Fill  Punching Functions  Basic Embroidery Settings Window  Basic / Expanded Embroidery Settings Window  Insert Branch - Insert numerous branches using                                                                                                    |               |                                         |                                       |
| from True Type Fonts with Freeform or Column Fill  Punching Functions  Basic Embroidery Settings Window  Basic / Expanded Embroidery Settings Window                                                                                                    | ✓<br>✓<br>×   | ✓ ✓ ×                                   | √<br>√                                |
| From True Type Fonts with Freeform or Column Fill  Punching Functions  Basic Embroidery Settings Window  Basic / Expanded Embroidery Settings Window  Insert Branch - Insert numerous branches using different input tools and stitch types                                                                                                    | √<br>√        | √<br>√                                  | ✓<br>✓                                |
| Punching Functions  Basic Embroidery Settings Window  Basic / Expanded Embroidery Settings Window  Insert Branch - Insert numerous branches using different input tools and stitch types  Insert Hole - Insert numerous holes using different input tools and stitch types  Degrade - Degrading effect of stitches                                                                                                    | ✓<br>✓<br>×   | ✓ ✓ ×                                   | √<br>√                                |
| From True Type Fonts with Freeform or Column Fill  Punching Functions  Basic Embroidery Settings Window  Basic / Expanded Embroidery Settings Window  Insert Branch - Insert numerous branches using different input tools and stitch types  Insert Hole - Insert numerous holes using different input tools and stitch types  Degrade - Degrading effect of stitches  Color Blending - Create a block with two colors blended together                                                                                                    | ✓ ✓ × ✓       | ✓ ✓ × ✓                                 | √<br>√<br>√                           |
| From True Type Fonts with Freeform or Column Fill  Punching Functions  Basic Embroidery Settings Window  Basic / Expanded Embroidery Settings Window  Insert Branch - Insert numerous branches using different input tools and stitch types  Insert Hole - Insert numerous holes using different input tools and stitch types  Degrade - Degrading effect of stitches  Color Blending - Create a block with two colors blended together  Random Edges - Feather look, randomly varying                                                                                                    | ✓             | ✓ ✓ × ✓ ✓ ✓                             | √<br>√<br>√                           |
| Punching Functions  Basic Embroidery Settings Window  Basic / Expanded Embroidery Settings Window  Insert Branch - Insert numerous branches using different input tools and stitch types  Insert Hole - Insert numerous holes using different input tools and stitch types  Degrade - Degrading effect of stitches  Color Blending - Create a block with two colors blended together  Random Edges - Feather look, randomly varying the length of the stitches  Stitch Repeat - Check to control stitch repeat for                                                                                                    | x x x         | ✓ × × ✓ × ×                             | √<br>√<br>√                           |
| From True Type Fonts with Freeform or Column Fill  Punching Functions  Basic Embroidery Settings Window  Basic / Expanded Embroidery Settings Window  Insert Branch - Insert numerous branches using different input tools and stitch types  Insert Hole - Insert numerous holes using different input tools and stitch types  Degrade - Degrading effect of stitches  Color Blending - Create a block with two colors blended together  Random Edges - Feather look, randomly varying the length of the stitches  Stitch Repeat - Check to control stitch repeat for texture                                                                                                    | ✓             | ✓ ✓ × ✓ ✓ ✓                             | √<br>√<br>√                           |
| Punching Functions  Basic Embroidery Settings Window  Basic / Expanded Embroidery Settings Window  Insert Branch - Insert numerous branches using different input tools and stitch types  Insert Hole - Insert numerous holes using different input tools and stitch types  Degrade - Degrading effect of stitches  Color Blending - Create a block with two colors blended together  Random Edges - Feather look, randomly varying the length of the stitches  Stitch Repeat - Check to control stitch repeat for texture  Longitudinal Underlay - For underlay running perpendicular to Column stitch angles                                                                                                    | x x x         | ✓ × × ✓ × ×                             | √<br>√<br>√                           |
| Punching Functions  Basic Embroidery Settings Window  Basic / Expanded Embroidery Settings Window  Insert Branch - Insert numerous branches using different input tools and stitch types  Insert Hole - Insert numerous holes using different input tools and stitch types  Degrade - Degrading effect of stitches  Color Blending - Create a block with two colors blended together  Random Edges - Feather look, randomly varying the length of the stitches  Stitch Repeat - Check to control stitch repeat for texture  Longitudinal Underlay - For underlay running perpendicular to Column stitch angles  Decor Lines - Engraving of any shape on any kind of block                                                                                                    | ✓             | ✓ × × ✓ × ✓ ×                           | √                                     |
| Punching Functions  Basic Embroidery Settings Window  Basic / Expanded Embroidery Settings Window  Insert Branch - Insert numerous branches using different input tools and stitch types  Insert Hole - Insert numerous holes using different input tools and stitch types  Degrade - Degrading effect of stitches  Color Blending - Create a block with two colors blended together  Random Edges - Feather look, randomly varying the length of the stitches  Stitch Repeat - Check to control stitch repeat for texture  Longitudinal Underlay - For underlay running perpendicular to Column stitch angles  Decor Lines - Engraving of any shape on any kind of block  Short Stitches - Short stitches in tight curves and                                                                                                    | x x x x x x x | ✓ × × ✓ × × ✓ ✓ × × ✓ ✓ ✓ ✓ × × ✓ ✓ ✓ ✓ | √                                     |
| Punching Functions  Basic Embroidery Settings Window  Basic / Expanded Embroidery Settings Window  Insert Branch - Insert numerous branches using different input tools and stitch types  Insert Hole - Insert numerous holes using different input tools and stitch types  Degrade - Degrading effect of stitches  Color Blending - Create a block with two colors blended together  Random Edges - Feather look, randomly varying the length of the stitches  Stitch Repeat - Check to control stitch repeat for texture  Longitudinal Underlay - For underlay running perpendicular to Column stitch angles  Decor Lines - Engraving of any shape on any kind of block  Short Stitches - Short stitches in tight curves and narrow areas  One Direction - Stitch out in one direction, return                                                                                                    | x x x x x x   | ✓ × × ✓ ✓ × × ✓ ✓ ✓ ✓ ✓ ✓ ✓ ✓ ✓ ✓ ✓ ✓ ✓ | √                                     |
| Punching Functions  Basic Embroidery Settings Window  Basic / Expanded Embroidery Settings Window  Insert Branch - Insert numerous branches using different input tools and stitch types  Insert Hole - Insert numerous holes using different input tools and stitch types  Degrade - Degrading effect of stitches  Color Blending - Create a block with two colors blended together  Random Edges - Feather look, randomly varying the length of the stitches  Stitch Repeat - Check to control stitch repeat for texture  Longitudinal Underlay - For underlay running perpendicular to Column stitch angles  Decor Lines - Engraving of any shape on any kind of block  Short Stitches - Short stitches in tight curves and narrow areas                                                                                                    | x x x x x x   | ✓ × × ✓ ✓ × × ✓ ✓ ✓ ✓ ✓ ✓ ✓ ✓ ✓ ✓ ✓ ✓ ✓ | ✓<br>✓<br>✓<br>✓<br>✓<br>✓            |
| Punching Functions  Basic Embroidery Settings Window  Basic / Expanded Embroidery Settings Window  Insert Branch - Insert numerous branches using different input tools and stitch types  Insert Hole - Insert numerous holes using different input tools and stitch types  Degrade - Degrading effect of stitches  Color Blending - Create a block with two colors blended together  Random Edges - Feather look, randomly varying the length of the stitches  Stitch Repeat - Check to control stitch repeat for texture  Longitudinal Underlay - For underlay running perpendicular to Column stitch angles  Decor Lines - Engraving of any shape on any kind of block  Short Stitches - Short stitches in tight curves and narrow areas  One Direction - Stitch out in one direction, return with a running stitch to any point  Narrow Curve Approach - Control Running Stitch step length in tight curves | x x x x x x   | ✓ × × ✓ ✓ × × ✓ ✓ ✓ ✓ ✓ ✓ ✓ ✓ ✓ ✓ ✓ ✓ ✓ | ✓ ✓ ✓ ✓ ✓ ✓ ✓ ✓ ✓ ✓ ✓ ✓ ✓ ✓ ✓ ✓ ✓ ✓ ✓ |
| Punching Functions  Basic Embroidery Settings Window  Basic / Expanded Embroidery Settings Window  Insert Branch - Insert numerous branches using different input tools and stitch types  Insert Hole - Insert numerous holes using different input tools and stitch types  Degrade - Degrading effect of stitches  Color Blending - Create a block with two colors blended together  Random Edges - Feather look, randomly varying the length of the stitches  Stitch Repeat - Check to control stitch repeat for texture  Longitudinal Underlay - For underlay running perpendicular to Column stitch angles  Decor Lines - Engraving of any shape on any kind of block  Short Stitches - Short stitches in tight curves and narrow areas  One Direction - Stitch out in one direction, return with a running stitch to any point  Narrow Curve Approach - Control Running Stitch                             | x x x x x x x | ✓ × × ✓ ✓ × × ✓ ✓ ✓ ✓ ✓ ✓ ✓ ✓ ✓ ✓ ✓ ✓ ✓ | \(  \)                                |

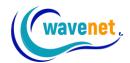

| Snap - Snaps mouse movements to 0, 45 and 90 degrees                                                    | ✓ | <b>✓</b> | <b>✓</b> |
|----------------------------------------------------------------------------------------------------|---|----------|----------|
| Internal Connection Policy - Preset the connection policy between blocks                                | ✓ | ✓        | <b>✓</b> |
| Keep Embroidery Order - Keep or change the sequence of branches                                         | × | ✓        | <b>✓</b> |
| Fill Overlapped Areas - Define if sectors covered by other branches will be filled with stitches or not | × | ✓        | <b>✓</b> |
| Automatic Adjust Density - Adjust block density according to stitch length                              | × | ✓        | ✓        |
| Intermediate Density - Define a different value for Intermediate Density                                | ✓ | ✓        | ✓        |
| Move to first point - Send a jump stitch to the origin point                                            | ✓ | ✓        | ✓        |
| Auto Tie off / Tie in                                                                                   | ✓ | ✓        | ✓        |
| Manual Stitches - Stitches created manually, one at a time                                              | ✓ | ✓        | ✓        |
| Snap to Grid / Guidelines - Snap to closest Grid / Guideline point when inserting outline points        | × | ×        | ✓        |
| Preset Fabrics - Automatically adjusts parameters for different fabrics                                 | ✓ | ✓        | ✓        |
| Editing Functions                                                                                       |   |          |          |
| Dimension - Alters Design size incrementally or by percentage                                           | ✓ | ✓        | ✓        |
| Center Design - Centers designs at a specified point                                                    | ✓ | ✓        | ✓        |
| Stitch Edit - Insert, Delete, Move or Change stitches or codes                                          | ✓ | ✓        | ✓        |
| Stitch Type - Change the stitch type in condensed blocks                                                | ✓ | ✓        | ✓        |
| Paste Design - Paste or merge design to onscreen design                                                 | ✓ | ✓        | ✓        |
| Duplicate - Copies the selected block(s) and Pastes into the active design                              | ✓ | ✓        | ✓        |
| Copy - Copies the selected block(s) to clipboard                                                        | ✓ | ✓        | ✓        |
| Paste - Pastes copied block(s) into current design                                                      | ✓ | ✓        | ✓        |
| Move - Move selected Stitches or Blocks                                                                 | ✓ | ✓        | ✓        |
| Delete - Deletes selected Stitches or Blocks                                                            | ✓ | ✓        | ✓        |
| Reorder - Change the sewing sequence of the design                                                      | ✓ | ✓        | <b>✓</b> |
| Block Edit - Change the stitch type, parameters, reshape e.t.c                                          | ✓ | ✓        | ✓        |
| Flip Horizontal / Vertical, Flip Entry / Exit Points -<br>Mirror selection horizontally and vertically  | ✓ | ✓        | ✓        |
| Convert Stitches to Blocks - Change a machine stitch format selection into block format                 | ✓ | ✓        | ✓        |
| Merge Blocks - Join multiple blocks for outlining etc.as one block                                      | × | ✓        | ✓        |
| Split Blocks Manually, to Branch or Lettering - Split blocks into multiple blocks                       | × | <b>√</b> | <b>√</b> |
| Export Design To Library / To Plotter File                                                              | ✓ | ✓        | ✓        |
| Export Design As: Character - Pattern                                                                   | × | ×        | ✓        |
| Insert Blocks - Insert a block into the sequence of on-screen design                                    | ✓ | ✓        | <b>✓</b> |
| Bezier Technology / Elastic Outline - Edit on any point of an outline of a block                        | ✓ | ✓        | ✓        |
| Stitch Processor - Adds or removes stitches when resizing expanded designs.                             | ✓ | ✓        | ✓        |

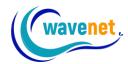

| Advanced Satin Mode - Edit reference lines and stretch upwards or downwards Advanced Area Edit - Edit separately the layers of a block Filters - Apply 3-dimensional appearance to blocks Align multiple Objects - Left, Right, Top, Bottom, Center Horizontally and Center Vertically Split Automatic Outline From Parent Convert Freeform to Column Simplify overlapping blocks Lettering Functions Number of Fonts Number of Frames 30 30 30 Sold 160 200 Number of Frames Bold / Italic Left / Center / Right Alignment Character Outline Mode - Edit each character seperately Advanced Character Edit - Box for setting space and machine codes between letters Create Your Own Fonts - Create custom Fonts Name Drop - Creates sequential names on one file Matrix Mode - Create a series of names placed on a matrix Stitch Types Satin Step Angle, Step Groups, Step Half Sine Wave, Step J/1, Step J/2, Step J/3 Step Angle, Step Groups, Step Half Sine Wave, Step Step Bitmap Step Motif  Chenille Spiral  V V V V Chenille Spiral V V V V Chenille Spiral                                                                                                    | Block List - View your design as objects in strip view for both graphic and embroidery | ✓                                     | <b>✓</b> | ✓        |
|----------------------------------------------------------------------------------------------------|----------------------------------------------------------------------------------------|---------------------------------------|----------|----------|
| a block Filters - Apply 3-dimensional appearance to blocks Align multiple Objects - Left, Right, Top, Bottom, Center Horizontally and Center Vertically Split Automatic Outline From Parent  Split Automatic Outline From Parent  Convert Freeform to Column Simplify overlapping blocks Lettering Functions Number of Fonts Number of Fonts Number of Frames Tont Profile - A template containing a font, attributes and settings Bold / Italic Left / Center / Right Alignment Character Outline Mode - Edit each character seperately Advanced Character Edit - Box for setting space and machine codes between letters  Create Your Own Fonts - Create custom Fonts Name Drop - Creates sequential names on one file Matrix Mode - Create a series of names placed on a matrix  Stitch Types Satin Step Satin / Zig-Zag Satin  Group of Steps  Step 1/1, Step 1/2, Step 1/3 Step Angle, Step Groups, Step Half Sine Wave, Step Sine Wave Free Step, Custom Step, Random Step  Pattern Step  Motif  Ses Step 1/2, Return, Return with Offset, Triple Chenille Spiral  Custom Step  Motif                                                                                                    | Advanced Satin Mode - Edit reference lines and                                         | ×                                     | ×        | ✓        |
| Align multiple Objects - Left, Right, Top, Bottom, Center Horizontally and Center Vertically  Split Automatic Outline From Parent  Convert Freeform to Column  Simplify overlapping blocks  Lettering Functions  Number of Fonts  Number of Frames  Number of Frames  Tont Profile - A template containing a font, attributes and settings  Bold / Italic  Left / Center / Right Alignment  Character Outline Mode - Edit each character seperately  Advanced Character Edit - Box for setting space and machine codes between letters  Create Your Own Fonts - Create custom Fonts  Name Drop - Creates sequential names on one file  Matrix Mode - Create a series of names placed on a matrix  Stitch Types  Satin  Step Satin / Zig-Zag Satin  Group of Steps  Step J/1, Step 1/2, Step 1/3  Step Angle, Step Groups, Step Half Sine Wave, Step Sine Wave  Pattern Step  Lessitich Step  Motif  Step Step J/2, Return, Return with Offset, Triple  Chenille Spiral  Custom Step  Motif                                                                                                    |                                                                                        | ×                                     | ×        | ✓        |
| Center Horizontally and Center Vertically  Split Automatic Outline From Parent  Convert Freeform to Column  Simplify overlapping blocks  Lettering Functions  Number of Fonts  Number of Fonts  Number of Frames  Font Profile - A template containing a font, attributes and settings  Bold / Italic  Left / Center / Right Alignment  Character Outline Mode - Edit each character seperately  Advanced Character Edit - Box for setting space and machine codes between letters  Create Your Own Fonts - Create custom Fonts  X  X  Name Drop - Creates sequential names on one file  Matrix Mode - Create a series of names placed on a matrix  Stitch Types  Satin  Step Satin / Zig-Zag Satin  Group of Steps  Step 1/1, Step 1/2, Step 1/3  Step Angle, Step Groups, Step Half Sine Wave, Step Sine Wave  Free Step, Custom Step, Random Step  Pattern Step  Elastic Step  Motif  Sequin  R Step 1/2, Return, Return with Offset, Triple  Chenille Spiral  V V V V V V V V V V V V V V V V V V V                                                                                                    | Filters - Apply 3-dimensional appearance to blocks                                     | ✓                                     | ✓        | ✓        |
| Convert Freeform to Column  Simplify overlapping blocks  Lettering Functions  Number of Fonts  Number of Fonts  160  Number of Frames  Font Profile - A template containing a font, attributes and settings  Bold / Italic  Left / Center / Right Alignment  Character Outline Mode - Edit each character seperately  Advanced Character Edit - Box for setting space and machine codes between letters  Create Your Own Fonts - Create custom Fonts  X X Y  Name Drop - Creates sequential names on one file  Matrix Mode - Create a series of names placed on a matrix  Stitch Types  Satin  Step Satin / Zig-Zag Satin  Group of Steps  Step I/1, Step 1/2, Step 1/3  Step Angle, Step Groups, Step Half Sine Wave, Step Sine Wave  Pattern Step  Elastic Step  Motif  Sequin  X Y  V Y  V Y  V Y  V Y  V Y  V Y  V Y                                                                                                    |                                                                                        | ✓                                     | ✓        | ✓        |
| Simplify overlapping blocks    V                                                                                                    | Split Automatic Outline From Parent                                                    | ✓                                     | ✓        | ✓        |
| Number of Fonts  Number of Fonts  Number of Fonts  Number of Fonts  Sold / Italic  Left / Center / Right Alignment Character Outline Mode - Edit each character seperately Advanced Character Edit - Box for setting space and machine codes between letters  Create Your Own Fonts - Create custom Fonts  Name Drop - Creates sequential names on one file Matrix Mode - Create a series of names placed on a matrix  Stitch Types  Satin  Step Satin / Zig-Zag Satin  Group of Steps  Step 1/1, Step 1/2, Step 1/3  Step Angle, Step Groups, Step Half Sine Wave, Step Sine Wave Free Step, Custom Step, Random Step  Pattern Step  Bitmap Step  Motif  Sespinal Calculus Advanced Step Normal Running Stitch stitch Types  Normal Running Stitch RS Step 1/2, Return, Return with Offset, Triple Chenille Spiral  Custom Step  Motif                                                                                                    | Convert Freeform to Column                                                             | ✓                                     | ✓        | ✓        |
| Number of Fonts         160         200           Number of Frames         30         30         30           Font Profile - A template containing a font, attributes and settings         ✓         ✓         ✓           Bold / Italic         ✓         ✓         ✓         ✓           Left / Center / Right Alignment         ✓         ✓         ✓         ✓           Character Outline Mode - Edit each character seperately         ✓         ✓         ✓         ✓         ✓         ✓         ✓         ✓         ✓         ✓         ✓         ✓         ✓         ✓         ✓         ✓         ✓         ✓         ✓         ✓         ✓         ✓         ✓         ✓         ✓         ✓         ✓         ✓         ✓         ✓         ✓         ✓         ✓         ✓         ✓         ✓         ✓         ✓         ✓         ✓         ✓         ✓         ✓         ✓         ✓         ✓         ✓         ✓         ✓         ✓         ✓         ✓         ✓         ✓         ✓         ✓         ✓         ✓         ✓         ✓         ✓         ✓         ✓         ✓         ✓         ✓         ✓         ✓         ✓ <td< td=""><td>Simplify overlapping blocks</td><td>✓</td><td>✓</td><td>✓</td></td<>                                                                                                    | Simplify overlapping blocks                                                            | ✓                                     | ✓        | ✓        |
| Number of Frames Font Profile - A template containing a font, attributes and settings  Bold / Italic Left / Center / Right Alignment Character Outline Mode - Edit each character seperately Advanced Character Edit - Box for setting space and machine codes between letters  Create Your Own Fonts - Create custom Fonts  Name Drop - Creates sequential names on one file Matrix Mode - Create a series of names placed on a matrix  Stitch Types  Satin  Step Satin / Zig-Zag Satin  Group of Steps  Step 1/1, Step 1/2, Step 1/3 Step Angle, Step Groups, Step Half Sine Wave, Step Sine Wave Free Step, Custom Step, Random Step  Pattern Step  Bitmap Step  Motif  Sequin  Sylvan Alexandro Step  Normal Running Stitch stitch Types  Motif  Custom Step  Motif  Custom Step  Motif                                                                                                    | Lettering Functions                                                                    |                                       |          |          |
| Font Profile - A template containing a font, attributes and settings  Bold / Italic  Left / Center / Right Alignment  Character Outline Mode - Edit each character seperately  Advanced Character Edit - Box for setting space and machine codes between letters  Create Your Own Fonts - Create custom Fonts  Name Drop - Creates sequential names on one file  Matrix Mode - Create a series of names placed on a matrix  Stitch Types  Satin / Step Satin / J / J / J / J / J / J / J / J / J /                                                                                                    | Number of Fonts                                                                        | 160                                   | 160      | 200      |
| attributes and settings  Bold / Italic  Left / Center / Right Alignment  Character Outline Mode - Edit each character seperately  Advanced Character Edit - Box for setting space and machine codes between letters  Create Your Own Fonts - Create custom Fonts  Name Drop - Creates sequential names on one file  Matrix Mode - Create a series of names placed on a matrix  Stitch Types  Satin  Step Satin / Zig-Zag Satin  Group of Steps  Step 1/1, Step 1/2, Step 1/3  Step Angle, Step Groups, Step Half Sine Wave, Step Sine Wave  Free Step, Custom Step, Random Step  Pattern Step  Elastic Step  Bitmap Step  Motif  Sequin  Step Aligh Alignment  V V V  V V  V STICH Types  V V V  Step Step Step Step Step Step Step Step                                                                                                    |                                                                                        | 30                                    | 30       | 30       |
| Left / Center / Right Alignment  Character Outline Mode - Edit each character seperately  Advanced Character Edit - Box for setting space and machine codes between letters  Create Your Own Fonts - Create custom Fonts  Name Drop - Creates sequential names on one file  Matrix Mode - Create a series of names placed on a matrix  Stitch Types  Satin  Group of Steps  Step Angle, Step Groups, Step Half Sine Wave, Step Angle, Step Groups, Step Half Sine Wave, Step Sine Wave  Free Step, Custom Step, Random Step  Pattern Step  Bitmap Step  Motif  Sequin  Step Angle, Stitch stitch Types  Normal Running Stitch  RS Step 1/2, Return, Return with Offset, Triple  Chenille Spiral  Custom Step  Motif                                                                                                    |                                                                                        | ✓                                     | ✓        | <b>√</b> |
| Character Outline Mode - Edit each character seperately  Advanced Character Edit - Box for setting space and machine codes between letters  Create Your Own Fonts - Create custom Fonts  Name Drop - Creates sequential names on one file  Matrix Mode - Create a series of names placed on a matrix  Stitch Types  Satin  Step Satin / Zig-Zag Satin  Group of Steps  Step 1/1, Step 1/2, Step 1/3  Step Angle, Step Groups, Step Half Sine Wave, Step Sine Wave  Free Step, Custom Step, Random Step  Pattern Step  Bitmap Step  Motif  Sequin  Croup of Running Stitch stitch Types  Normal Running Stitch  RS Step 1/2, Return, Return with Offset, Triple  Chenille Spiral  Custom Step  Motif                                                                                                    | Bold / Italic                                                                          | ✓                                     | ✓        | ✓        |
| seperately  Advanced Character Edit - Box for setting space and machine codes between letters  Create Your Own Fonts - Create custom Fonts  Name Drop - Creates sequential names on one file  Matrix Mode - Create a series of names placed on a matrix  Stitch Types  Satin  Step Satin / Zig-Zag Satin  Group of Steps  Step 1/1, Step 1/2, Step 1/3  Step Angle, Step Groups, Step Half Sine Wave, Step Sine Wave  Free Step, Custom Step, Random Step  Pattern Step  Elastic Step  Bitmap Step  Motif  Sequin  Sequin  Step I/2, Return, Return with Offset, Triple  Chenille Spiral  Custom Step  Motif                                                                                                    | Left / Center / Right Alignment                                                        | ✓                                     | ✓        | ✓        |
| and machine codes between letters  Create Your Own Fonts - Create custom Fonts  Name Drop - Creates sequential names on one file  Matrix Mode - Create a series of names placed on a matrix  Stitch Types  Satin  Step Satin / Zig-Zag Satin  Group of Steps  Step 1/1, Step 1/2, Step 1/3  Step Angle, Step Groups, Step Half Sine Wave, Step Sine Wave  Free Step, Custom Step, Random Step  Pattern Step  Bitmap Step  Motif  Sequin  E-Stitch  Group of Running Stitch stitch Types  Normal Running Stitch  RS Step 1/2, Return, Return with Offset, Triple  Chenille Spiral  Custom Step  Motif                                                                                                    | seperately                                                                             | ✓                                     | ✓        | ✓        |
| Name Drop - Creates sequential names on one file  Matrix Mode - Create a series of names placed on a matrix  Stitch Types  Satin  Step Satin / Zig-Zag Satin  Group of Steps  Step 1/1, Step 1/2, Step 1/3  Step Angle, Step Groups, Step Half Sine Wave, Step Sine Wave  Free Step, Custom Step, Random Step  Pattern Step  Elastic Step  Bitmap Step  Motif  Kan Step 1/2, Return, Return with Offset, Triple  Chenille Spiral  Custom Step  V V V V  V V V  V V V V  V V V V V V                                                                                                    |                                                                                        | ✓                                     | ✓        | · ·      |
| Matrix Mode - Create a series of names placed on a matrix  Stitch Types  Satin                                                                                                    | Create Your Own Fonts - Create custom Fonts                                            | ×                                     | ×        | ·        |
| Satin Step Satin / Zig-Zag Satin                                                                                                    |                                                                                        | · · · · · · · · · · · · · · · · · · · | <b>✓</b> |          |
| Satin  Step Satin / Zig-Zag Satin  Group of Steps  Step 1/1, Step 1/2, Step 1/3  Step Angle, Step Groups, Step Half Sine Wave, Step Sine Wave  Free Step, Custom Step, Random Step  Pattern Step  Elastic Step  Bitmap Step  Motif  Sequin  X  X  X  X  X  X  CE-Stitch  Group of Running Stitch stitch Types  Normal Running Stitch  RS Step 1/2, Return, Return with Offset, Triple  Custom Step  Motif  Custom Step  Motif                                                                                                    |                                                                                        | ✓                                     | <b>√</b> | ✓        |
| Step Satin / Zig-Zag Satin  Group of Steps  Step 1/1, Step 1/2, Step 1/3  Step Angle, Step Groups, Step Half Sine Wave, Step Sine Wave  Free Step, Custom Step, Random Step  Pattern Step  Elastic Step  Bitmap Step  Motif  Sequin  E-Stitch  Group of Running Stitch stitch Types  Normal Running Stitch  RS Step 1/2, Return, Return with Offset, Triple  Custom Step  Motif  Custom Step  Motif                                                                                                    | Stitch Types                                                                           |                                       | ,        |          |
| Group of Steps  Step 1/1, Step 1/2, Step 1/3 Step Angle, Step Groups, Step Half Sine Wave, Step Sine Wave Free Step, Custom Step, Random Step  Pattern Step  Elastic Step  Bitmap Step  Motif  Sequin  E-Stitch  Group of Running Stitch stitch Types  Normal Running Stitch  RS Step 1/2, Return, Return with Offset, Triple  Custom Step  Motif  Custom Step  Motif  Custom Step  A A A A A A A A A A A A A A A A A A A                                                                                                    | Satin                                                                                  | <u> </u>                              | · ·      | *        |
| Step 1/1, Step 1/2, Step 1/3  Step Angle, Step Groups, Step Half Sine Wave, Step Sine Wave  Free Step, Custom Step, Random Step  Pattern Step  Elastic Step  Bitmap Step  Motif  Sequin  E-Stitch  Group of Running Stitch stitch Types  Normal Running Stitch  RS Step 1/2, Return, Return with Offset, Triple  Custom Step  Motif  Custom Step  Y  Y  Y  Y  Y  Y  Y  Y  Y  Y  Y  Y  Y                                                                                                    | Step Satin / Zig-Zag Satin                                                             | <b>√</b>                              | ✓        | ✓        |
| Step Angle, Step Groups, Step Half Sine Wave, Step Sine Wave  Free Step, Custom Step, Random Step  Pattern Step  Elastic Step  Bitmap Step  Motif  Sequin  E-Stitch  Group of Running Stitch stitch Types  Normal Running Stitch  RS Step 1/2, Return, Return with Offset, Triple  Chenille Spiral  Custom Step  X                                                                                                    | Group of Steps                                                                         | <b>√</b>                              | ✓        | ·        |
| Free Step, Custom Step, Random Step  Pattern Step  Elastic Step  Bitmap Step  Motif  Sequin  E-Stitch  Group of Running Stitch stitch Types  Normal Running Stitch  RS Step 1/2, Return, Return with Offset, Triple  Chenille Spiral  Custom Step  Motif  Custom Step  Motif  Motif  Custom Step  Motif  Motif  Motif  Motif  Motif  Motif  Motif  Motif  Motif  Motif  Motif  Motif  Motif  Motif  Motif  Motif  Motif  Motif  Motif  Motif  Motif  Motif  Motif  Motif  Motif  Motif  Motif  Motif  Motif  Motif  Motif  Motif  Motif  Motif |                                                                                        | <u> </u>                              | <b>√</b> |          |
| Pattern Step  Pattern Step  Elastic Step  Bitmap Step  Motif  Sequin  E-Stitch  Group of Running Stitch stitch Types  Normal Running Stitch  RS Step 1/2, Return, Return with Offset, Triple  Chenille Spiral  Custom Step  Motif                                                                                                    | ·                                                                                      |                                       | <b>√</b> | •        |
| Elastic Step  Bitmap Step  Motif  Sequin  E-Stitch  Group of Running Stitch stitch Types  Normal Running Stitch  RS Step 1/2, Return, Return with Offset, Triple  Chenille Spiral  Custom Step  Motif                                                                                                    | Free Step, Custom Step, Random Step                                                    |                                       | ✓        |          |
| Bitmap Step  Motif  Sequin  E-Stitch  Group of Running Stitch stitch Types  Normal Running Stitch  RS Step 1/2, Return, Return with Offset, Triple  Chenille Spiral  Custom Step  Motif                                                                                                    | Pattern Step                                                                           |                                       | <b>√</b> | ✓        |
| Motif  Sequin  E-Stitch  Group of Running Stitch stitch Types  Normal Running Stitch  RS Step 1/2, Return, Return with Offset, Triple  Chenille Spiral  Custom Step  Motif                                                                                                    | Elastic Step                                                                           | <b>√</b>                              | ✓        | ✓        |
| Sequin  E-Stitch  Group of Running Stitch stitch Types  Normal Running Stitch  RS Step 1/2, Return, Return with Offset, Triple  Chenille Spiral  Custom Step  Motif                                                                                                    | Bitmap Step                                                                            | ×                                     | ✓        | ✓        |
| E-Stitch  Group of Running Stitch stitch Types  Normal Running Stitch  RS Step 1/2, Return, Return with Offset, Triple  Chenille Spiral  Custom Step  Motif                                                                                                    | Motif                                                                                  | ×                                     | ✓        | ✓        |
| Group of Running Stitch Stitch Types  Normal Running Stitch  RS Step 1/2, Return, Return with Offset, Triple  Chenille Spiral  Custom Step  Motif                                                                                                    | Sequin                                                                                 | ×                                     | ×        | ✓        |
| Normal Running Stitch  RS Step 1/2, Return, Return with Offset, Triple  Chenille Spiral  Custom Step  Motif                                                                                                    | E-Stitch                                                                               | ✓                                     | ✓        | ✓        |
| RS Step 1/2, Return, Return with Offset, Triple  Chenille Spiral  Custom Step  Motif                                                                                                    | Group of Running Stitch stitch Types                                                   | ✓                                     | ✓        | ✓        |
| Chenille Spiral  Custom Step  Motif                                                                                                    | Normal Running Stitch                                                                  | ✓                                     | ✓        | ✓        |
| Chenille Spiral  Custom Step  ✓  Motif                                                                                                    | RS Step 1/2, Return, Return with Offset, Triple                                        | <b>√</b>                              | ✓        | ✓        |
| Custom Step   Motif                                                                                                    |                                                                                        | ✓                                     | ✓        | ✓        |
| Motif                                                                                                    |                                                                                        | ✓                                     | ✓        | ✓        |
|                                                                                                    |                                                                                        | ✓                                     | ✓        | ✓        |
|                                                                                                    | Sequin                                                                                 | ✓                                     | ✓        | ✓        |

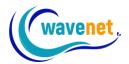

| Image Capabilities                                                                                                    |                                       |                                                                                                    |                                                                                                    |
|----------------------------------------------------------------------------------------------------|---------------------------------------|----------------------------------------------------------------------------------------------------|----------------------------------------------------------------------------------------------------|
| Graphic Layer - Work with Vector and Bitmap                                                                                                    | 4.0                                   | 4.0                                                                                                   |                                                                                                    |
| images or create your own vector objects                                                                                                    | *                                     | ×                                                                                                    | ✓                                                                                                    |
| Scan / Select Scanner                                                                                                    | ×                                     | ✓                                                                                                    | ✓                                                                                                    |
| Show / Hide Image - Hides or shows the                                                                                                    |                                       |                                                                                                    |                                                                                                    |
| background image                                                                                                    | ×                                     | ✓                                                                                                    | ✓                                                                                                    |
| AutoScroll - Autoscroll on screen                                                                                                    | ×                                     | ✓                                                                                                    | ✓                                                                                                    |
| Span - Change the origin point of an image                                                                                                    | ×                                     | ✓                                                                                                    | ✓                                                                                                    |
| Dim - Make an image semi-transparent                                                                                                    | ×                                     | ✓                                                                                                    | ✓                                                                                                    |
| Draw Package - Bitmap Drawing Package                                                                                                    | ×                                     | ×                                                                                                    | <b>✓</b>                                                                                                    |
| New Bitmap - Choose to create Bitmap Image with                                                                                                    |                                       |                                                                                                    |                                                                                                    |
| Draw Package                                                                                                    | ×                                     | ×                                                                                                    | ✓                                                                                                    |
| -                                                                                                    | ×                                     | ×                                                                                                    | <b>✓</b>                                                                                                    |
| Vectorize - Converts Bitmap into Vector objects  Mosaic - Simplify an image for use with the Cross                                                                                                    | •                                     | •                                                                                                    | · ·                                                                                                    |
| Stitch Recipe                                                                                                    | ×                                     | ×                                                                                                    | ✓                                                                                                    |
| Automatic Transition from Graphic to Embroidery                                                                                                    |                                       |                                                                                                    |                                                                                                    |
| Layer                                                                                                    | ×                                     | ×                                                                                                    | ✓                                                                                                    |
| Embroidery Simulator - Displays and prints realistic                                                                                                    |                                       |                                                                                                    |                                                                                                    |
| 3D embroidered images                                                                                                    | Option                                | Option                                                                                                | $\checkmark$                                                                                                    |
|                                                                                                    |                                       |                                                                                                    |                                                                                                    |
| Compatibility                                                                                                    |                                       |                                                                                                    |                                                                                                    |
| Compatibility Format Floppy - Formats Floppies for most                                                                                                    |                                       |                                                                                                    |                                                                                                    |
| Compatibility Format Floppy - Formats Floppies for most machine types                                                                                                    | <b>√</b>                              | <b>√</b>                                                                                              | <b>✓</b>                                                                                                    |
| Format Floppy - Formats Floppies for most                                                                                                    |                                       | <b>√</b>                                                                                              | <b>√</b>                                                                                                    |
| Format Floppy - Formats Floppies for most machine types  Read / Write Machine Floppy disks for most machine formats                                                                                                    | ✓                                     | ✓<br>✓                                                                                                | ✓<br>✓                                                                                                    |
| Format Floppy - Formats Floppies for most machine types Read / Write Machine Floppy disks for most machine formats  Macro Editor - Customize parameters to suit                                                                                                    | <b>√</b>                              | <b>√</b>                                                                                              | <b>√</b>                                                                                                    |
| Format Floppy - Formats Floppies for most machine types  Read / Write Machine Floppy disks for most machine formats  Macro Editor - Customize parameters to suit technical specifications of embroidery machines                                                                                                    |                                       | √<br>√                                                                                                | ✓<br>✓<br>✓                                                                                                    |
| Format Floppy - Formats Floppies for most machine types  Read / Write Machine Floppy disks for most machine formats  Macro Editor - Customize parameters to suit technical specifications of embroidery machines  Output to Machine - Directly connects to most                                                                                                    | √<br>✓                                | √<br>✓                                                                                                | ✓<br>✓                                                                                                    |
| Format Floppy - Formats Floppies for most machine types  Read / Write Machine Floppy disks for most machine formats  Macro Editor - Customize parameters to suit technical specifications of embroidery machines  Output to Machine - Directly connects to most machine types                                                                                                    | <b>√</b>                              | <b>√</b>                                                                                              | <b>√</b>                                                                                                    |
| Format Floppy - Formats Floppies for most machine types  Read / Write Machine Floppy disks for most machine formats  Macro Editor - Customize parameters to suit technical specifications of embroidery machines  Output to Machine - Directly connects to most machine types  Open/Save/Save As - Read/Save most popular                                                                                                    | √<br>✓                                | √<br>✓                                                                                                | ✓<br>✓                                                                                                    |
| Format Floppy - Formats Floppies for most machine types  Read / Write Machine Floppy disks for most machine formats  Macro Editor - Customize parameters to suit technical specifications of embroidery machines  Output to Machine - Directly connects to most machine types  Open/Save/Save As - Read/Save most popular Professional and Home Embroidery formats                                                                                                    | √<br>✓                                | ✓<br>✓                                                                                                | ✓<br>✓                                                                                                    |
| Format Floppy - Formats Floppies for most machine types  Read / Write Machine Floppy disks for most machine formats  Macro Editor - Customize parameters to suit technical specifications of embroidery machines  Output to Machine - Directly connects to most machine types  Open/Save/Save As - Read/Save most popular Professional and Home Embroidery formats  Export as Image - Save image of graphic /                                                                                                    | √<br>✓                                | ✓<br>✓                                                                                                | ✓<br>✓                                                                                                    |
| Format Floppy - Formats Floppies for most machine types  Read / Write Machine Floppy disks for most machine formats  Macro Editor - Customize parameters to suit technical specifications of embroidery machines  Output to Machine - Directly connects to most machine types  Open/Save/Save As - Read/Save most popular Professional and Home Embroidery formats  Export as Image - Save image of graphic / embroidery or both                                                                                                    | ✓ ✓ ✓ ✓ ✓ ✓ ✓ ✓ ✓ ✓ ✓ ✓ ✓ ✓ ✓ ✓ ✓ ✓ ✓ | ✓<br>✓<br>✓                                                                                           | ✓<br>✓<br>✓                                                                                                    |
| Format Floppy - Formats Floppies for most machine types  Read / Write Machine Floppy disks for most machine formats  Macro Editor - Customize parameters to suit technical specifications of embroidery machines  Output to Machine - Directly connects to most machine types  Open/Save/Save As - Read/Save most popular Professional and Home Embroidery formats  Export as Image - Save image of graphic /                                                                                                    | ✓ ✓ ✓ ✓ ✓ ✓ ✓ ✓ ✓ ✓ ✓ ✓ ✓ ✓ ✓ ✓ ✓ ✓ ✓ | ✓<br>✓<br>✓                                                                                           | ✓<br>✓<br>✓                                                                                                    |
| Format Floppy - Formats Floppies for most machine types  Read / Write Machine Floppy disks for most machine formats  Macro Editor - Customize parameters to suit technical specifications of embroidery machines  Output to Machine - Directly connects to most machine types  Open/Save/Save As - Read/Save most popular Professional and Home Embroidery formats  Export as Image - Save image of graphic / embroidery or both  Customize Toolbars - Create your own toolbars and                                                                                                    | ✓ ✓ ✓ ✓ ✓ ✓ ✓ ✓ ✓                     | ✓ ✓ ✓ ✓ ✓ ✓ ✓ ✓ ✓ ✓ ✓ ✓ ✓ ✓ ✓ ✓ ✓ ✓ ✓                                                                 |                                                                                                    |
| Format Floppy - Formats Floppies for most machine types  Read / Write Machine Floppy disks for most machine formats  Macro Editor - Customize parameters to suit technical specifications of embroidery machines  Output to Machine - Directly connects to most machine types  Open/Save/Save As - Read/Save most popular Professional and Home Embroidery formats  Export as Image - Save image of graphic / embroidery or both  Customize Toolbars - Create your own toolbars and assign shortcut keys  Diagnostics - Capture a copy of your computers system information for technical support                                                                    | ✓ ✓ ✓ ✓ ✓ ✓ ✓ ✓ ✓ ✓ ✓ ✓ ✓ ✓ ✓ ✓ ✓ ✓ ✓ | ✓ ✓ ✓ ✓ ✓ ✓ ✓ ✓ ✓ ✓ ✓ ✓ ✓ ✓ ✓ ✓ ✓ ✓ ✓                                                                 | ✓ ✓ ✓ ✓ ✓ ✓ ✓ ✓ ✓ ✓ ✓ ✓ ✓ ✓ ✓ ✓ ✓ ✓ ✓                                                                                                    |
| Format Floppy - Formats Floppies for most machine types  Read / Write Machine Floppy disks for most machine formats  Macro Editor - Customize parameters to suit technical specifications of embroidery machines  Output to Machine - Directly connects to most machine types  Open/Save/Save As - Read/Save most popular Professional and Home Embroidery formats  Export as Image - Save image of graphic / embroidery or both  Customize Toolbars - Create your own toolbars and assign shortcut keys  Diagnostics - Capture a copy of your computers system information for technical support  Help - Index Help / Internet News / Keyboard Map                  | ✓ ✓ ✓ ✓ ✓ ✓ ✓ ✓ ✓ ✓ ✓ ✓               | \[     \frac{1}{4}     \]     \[     \frac{1}{4}     \frac{1}{4}     \]     \[     \frac{1}{4}     \] | \( \square \)     \( \square \)      \( \square \)     \( \square \)      \( \square \)     \( \square \)      \( \square \)      \( \square \)      \( \squa |
| Format Floppy - Formats Floppies for most machine types  Read / Write Machine Floppy disks for most machine formats  Macro Editor - Customize parameters to suit technical specifications of embroidery machines  Output to Machine - Directly connects to most machine types  Open/Save/Save As - Read/Save most popular Professional and Home Embroidery formats  Export as Image - Save image of graphic / embroidery or both  Customize Toolbars - Create your own toolbars and assign shortcut keys  Diagnostics - Capture a copy of your computers system information for technical support                                                                    | ✓ ✓ ✓ ✓ ✓ ✓ ✓ ✓ ✓                     | \[     \frac{1}{4}     \]     \[     \frac{1}{4}     \frac{1}{4}     \]     \[     \frac{1}{4}     \] |                                                                                                    |
| Format Floppy - Formats Floppies for most machine types  Read / Write Machine Floppy disks for most machine formats  Macro Editor - Customize parameters to suit technical specifications of embroidery machines  Output to Machine - Directly connects to most machine types  Open/Save/Save As - Read/Save most popular Professional and Home Embroidery formats  Export as Image - Save image of graphic / embroidery or both  Customize Toolbars - Create your own toolbars and assign shortcut keys  Diagnostics - Capture a copy of your computers system information for technical support  Help - Index Help / Internet News / Keyboard Map                  | ✓ ✓ ✓ ✓ ✓ ✓ ✓ ✓ ✓ ✓ ✓ ✓               | \[     \frac{1}{4}     \]     \[     \frac{1}{4}     \frac{1}{4}     \]     \[     \frac{1}{4}     \] | \( \square \)     \( \square \)      \( \square \)     \( \square \)      \( \square \)     \( \square \)      \( \square \)      \( \square \)      \( \squa |
| Format Floppy - Formats Floppies for most machine types  Read / Write Machine Floppy disks for most machine formats  Macro Editor - Customize parameters to suit technical specifications of embroidery machines  Output to Machine - Directly connects to most machine types  Open/Save/Save As - Read/Save most popular Professional and Home Embroidery formats  Export as Image - Save image of graphic / embroidery or both  Customize Toolbars - Create your own toolbars and assign shortcut keys  Diagnostics - Capture a copy of your computers system information for technical support  Help - Index Help / Internet News / Keyboard Map / Tip of the Day | ✓ ✓ ✓ ✓ ✓ ✓ ✓ ✓ ✓ ✓ ✓ ✓               | \[     \frac{1}{4}     \]     \[     \frac{1}{4}     \frac{1}{4}     \]     \[     \frac{1}{4}     \] | \( \square \)     \( \square \)    \( \square \)     \( \square \)     \( \square \)     \( \square \)     \( \square \)     \( \square \)     \( \square \)     \( \square \)     \( \square \)     \( \square \)     \( \square \)     \( \square \)     \( \square \)     \( \square \)     \( \s |